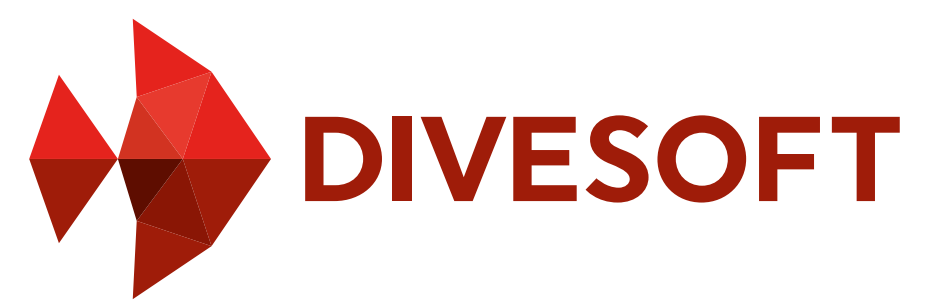

# **Freedom USER MANUAL**

## **Advanced Bottom Timer**

## **CCR Bottom Timer**

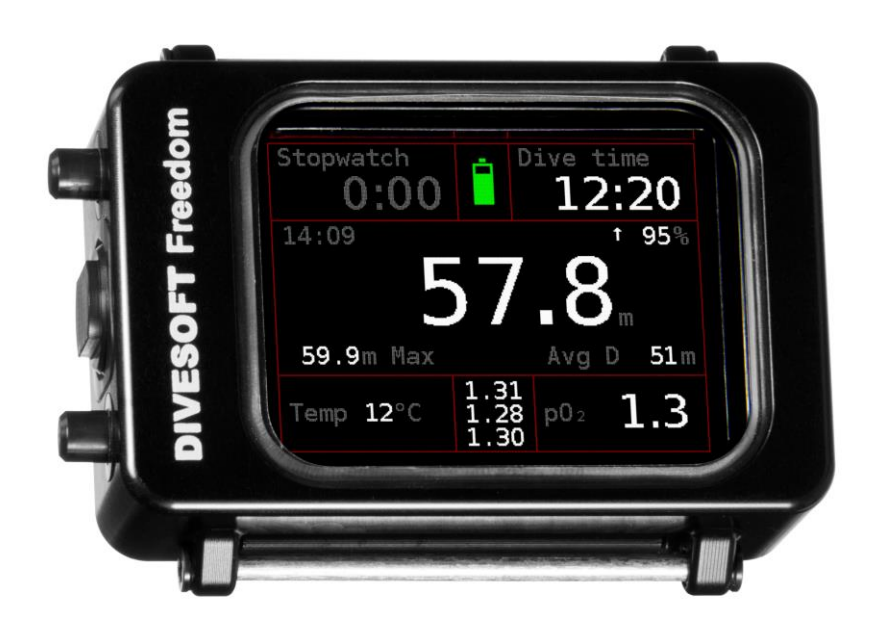

HW rev. 3.0, FW 1.12 August 2015

#### **Divesoft Freedom User Manual**

**Advanced Bottom Timer**

**CCR Bottom Timer**

#### **Author**

Tomáš Sládek

#### **Publisher**

Divesoft s.r.o. [www.divesoft.cz](http://www.divesoft.cz/)

#### **Issue**

Version 1.00

24. August 2015

#### **Use of this manual approved by**

Lucie Šmejkalová, CEO

## Introduction

### **Use of this manual**

This user manual is part of the Divesoft Freedom documentation.

The Divesoft Freedom is intended for use exclusively by a trained person who is capable of fully understanding the instructions contained in this manual.

The technical documentation is subjected to a process of continual development and improvement. Therefore, please regularly check the website at [www.divesoft.cz](http://www.divesoft.cz/) for updates.

This manual provides operating instructions for the hardware and software (firmware) version of the Divesoft Freedom written on the tittle page.

## **Safety**

**Warning:** The bottom timer is not a decompression computer. Use appropriate methods for the decompression profile and oxygen exposure calculations.

**Warning:** Use backup instruments! Ensure that you have access to backup instruments for measuring depth and time. Never risk your life by relying only on one source of information.

**Warning:** Always check the device before diving in order to ensure that the display works, the device has not run out of battery power and all settings are correct.

**Warning:** All software contains bugs and the firmware of the Divesoft Freedom is no exception. The computer can never blindly be trusted.

**Warning:** This computer may malfunction at any time. The question is not whether it will fail but when it will fail. Always have a plan on how to handle failures.

#### **Responsibility of the Divesoft Freedom user**

A Divesoft Freedom user must accept the fact that diving involves risk. Following everything that the user has learned in the Divesoft Freedom's technical documentation and in training can reduce the risk but cannot eliminate it. Safety when diving is further enhanced by regular training, methodical education and good diving practices. Technical diving requires a far higher degree of care and discipline than recreational diving.

If you do not accept the risk and you are not a trained, careful and disciplined diver, do not dive with the Divesoft Freedom.

## Upgradable computer

The hardware of all versions of the Divesoft Freedom computer is the same<sup>1</sup>. Only the software differs. The software version can be upgraded.

A logical upgrade for the Freedom Advanced Bottom Timer is the CCR Bottom Timer. The software version can also be upgraded to the Full Trimix or Closed Circuit version of the Divesoft Freedom decompression computer.

 1 The Closed Circuit version includes a cable for connection to a rebreather's O₂ sensors

## Contents

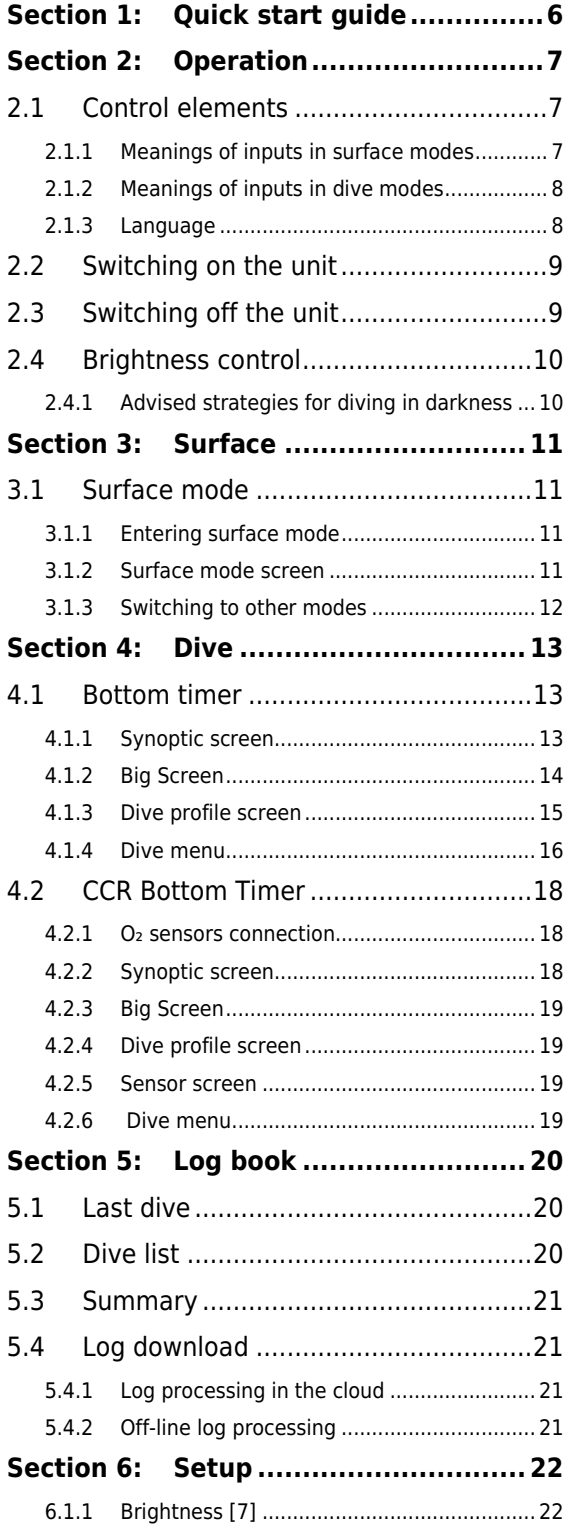

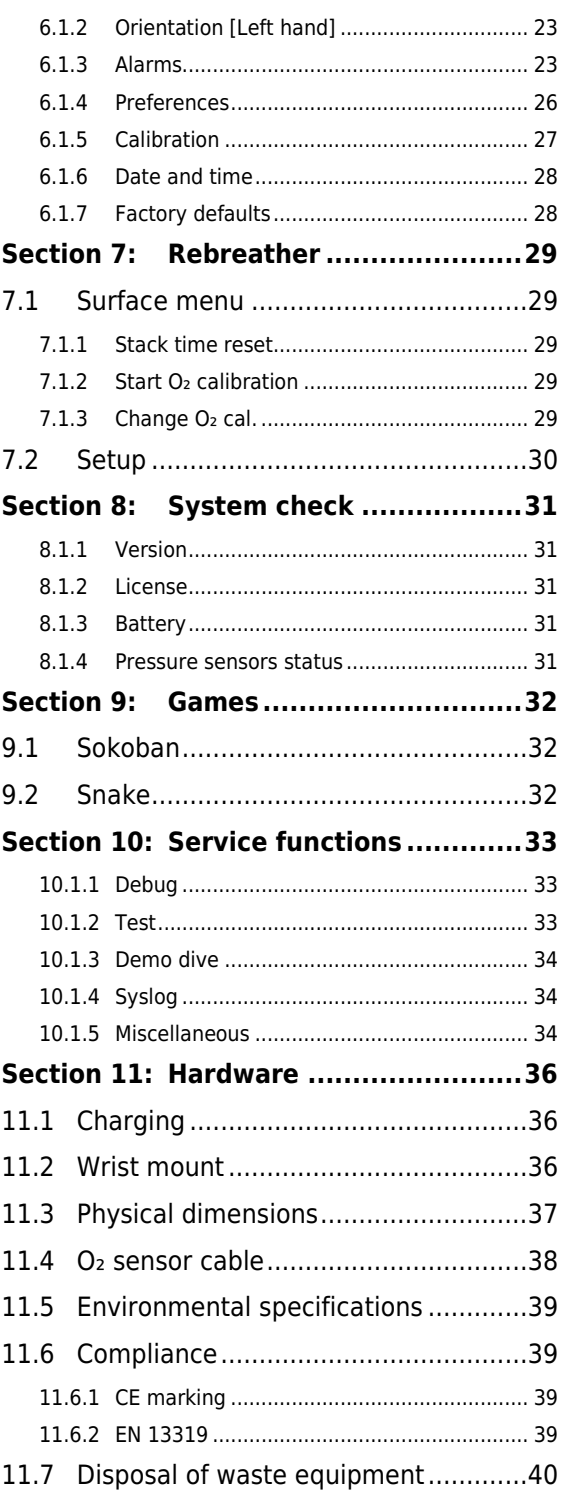

## <span id="page-5-0"></span>Section 1:Quick start guide

#### **1. Recharge battery**

Use the charger included in the package or another suitable USB charger or a computer USB port. See [Charging](#page-35-1) (page [36\)](#page-35-1) for detailed information.

#### **2. Switch on**

Hold both buttons until you feel a vibration and the display starts. The computer will be in surface mode after a few seconds.

#### **3. Reset to factory defaults if necessary**

It is not necessary to reset a new computer. If you are in doubt about the correct setting, perform the reset to factory default.

Short press both buttons to enter the menu. Move the cursor to Setup with the lower button and select with the upper button. Then move the cursor to Factory defaults, select and confirm. Horizontal calibration starts automatically after the reset. Place the computer on a table and press any key.

#### **4. Adjust to right hand if required**

Adjust display orientation to your preference. Short press both buttons to enter the menu. Move the cursor to Setup with the lower button and select with the upper button. Then select the Orientation menu item.

#### **5. Switch to imperial units if required**

Adjust the units to your preference. Short press both buttons to enter the menu. Move the cursor to Setup with the lower button and select with the upper button. Then select Preferences → Units.

#### **6. Select wrist mount**

If you prefer a strap, attach the strap to the computer. If you prefer a bungee, then remove the screws holding the bars and pass the bungee through the threaded holes.

See [Wrist mount](#page-35-2) (page [36\)](#page-35-2) for detailed information.

#### **7. Plan your dive**

Use appropriate methods for the decompression profile and O<sub>2</sub> exposure calculations.

#### **8. Switch to dive mode**

In the menu select Dive or enter the water and submerge to a depth greater than 1.5 m. Now your Divesoft Freedom Bottom timer is prepared for a dive.

## <span id="page-6-0"></span>Section 2:Operation

### <span id="page-6-1"></span>**2.1 Control elements**

The following inputs and combinations are differentiated:

- Press upper key
- Press lower key
- Press both keys
- Long press upper key
- Long press lower key
- Long press both keys
- Coded key press (press both keys, then release one key and press it again, then release both keys)
- Tilt away from yourself
- Tilt toward yourself
- Tilt to the left
- Tilt to the right
- Tap the display glass
- Shine a light on the display

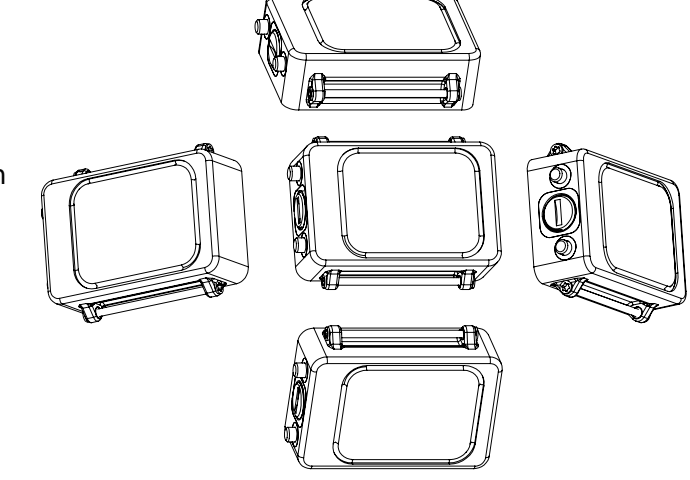

"Long press" means pressing the key for more than 2.5 seconds. The key-press operation is terminated at the moment the key is released or, in case of pressing both keys, when the last key is released.

The upper/lower keys and directions of tilting are determined by the display orientation, depending on whether it is set up for the left or right hand.

#### <span id="page-6-2"></span>**2.1.1 Meanings of inputs in surface modes**

The keys and other inputs are assigned meanings in connection with the current navigation item in the menu. At the same time, however, general rules, which apply wherever possible, are determined for their use.

Press upper key — confirm the menu item just selected

Press lower key — cycle downward through the menu

Press both keys — exit the menu without performing any action

Long press upper key — page up

Long press lower key — page down

Long press both keys — return to main screen

Coded key press — enter service functions menu

Tilt away from yourself — increase of the entered digit by one or check flag

Tilt toward yourself— decrease of the entered digit by one or uncheck flag

Tilt to the left — move the cursor to the left

Tilt to the right  $-$  move the cursor to the right

Wherever possible (menu, editing screen), helpful symbols relating to the keys are displayed. A symbol can be either next to a key, indicating the action executed during a short key press, or between the keys, indicating the action executed during a short press of both keys.

The  $\blacktriangleright$  symbol next to a key means move down one row in the menu. Moving in the menu is cyclical, so the first row appears again after the last row. The move-up function is not available.

The  $\blacktriangle$  symbol means return one level without executing any action.

The  $\overline{V}$  symbol represents confirmation of the action or selection.

#### <span id="page-7-0"></span>**2.1.2 Meanings of inputs in dive modes**

The meanings of inputs are the same as in surface modes. Other possibilities are:

Tilting is expanded with movement in games; otherwise, entry of digits, for which tilting is used in surface modes, is limited during the dive to only special cases.

Tapping on the display glass – switch on the display if it is switched off.

Shining a light on the display – in the dark, illuminating the display with a dive light activates it similarly as when tapping on the glass. In the light, the display can be activated by covering and then uncovering it.

#### <span id="page-7-1"></span>**2.1.3 Language**

All textual information on the Divesoft Freedom is in English. Controlling the apparatus requires knowledge of the English language at a level that, at least, allows the user to thoroughly understand this information.

## <span id="page-8-0"></span>**2.2 Switching on the unit**

The device is switched on by pressing both keys for three seconds.

Automatic activation occurs in the event of entering the water in standby mode. If submerged to a depth greater than 1.5 m, the computer switches on.

Automatic activation is not immediate, it is necessary to wait a few seconds. The computer may be switched on automatically in higher depth while rapidly descending. Then the first few seconds of the dive profile record will be lost.

The automatic activation on submersion is disabled when switched to the flight mode.

In case the diver forgets to switch on the computer after a flight, the computer will switch on at 5 m depth within 1 minute.

## <span id="page-8-1"></span>**2.3 Switching off the unit**

Enter the menu from surface mode, select Switch off and select Switch off again in the second menu as a confirmation. The computer will be switched off to standby mode.

Or you can select Switch off in the first menu and select Flight mode in the second menu. This prevents automatic activation due to rapid pressure change and confusion of the surface level detection algorithm (e.g. during an aircraft landing).

You can switch off directly from dive mode while on the surface. This way the unit will be switched to standby mode, so automatic activation by submersion is enabled.

The other way to switch off is by waiting for a timeout.

Upon surfacing the Freedom will switch to surface mode

Switch off Switch off Flight mode

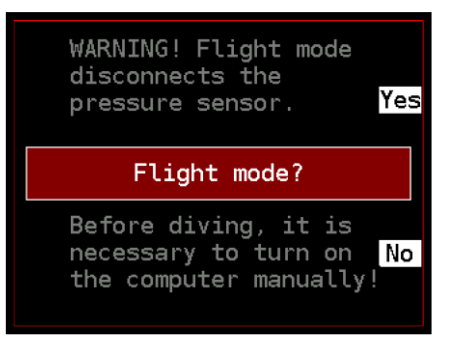

after the time set in the dive termination timeout. Then it will switch to standby mode after the time set in the surface idle timeout. Pushing any button restarts the idle timer in surface mode.

## <span id="page-9-0"></span>**2.4 Brightness control**

The levels of the display backlight brightness can be changed using the lower key. The display can be switched off, can be switched to preset and to maximum brightness. The level of the preset brightness can be set in Setup → Brightness.

If the display is off, then use the short press to switch it on. After switching it on, pressing with a short delay between presses  $(< 1 \text{ s})$  switches the brightness level.

The display can't shine through disturbed silt or mud on low brightness. If it is necessary to switch to maximum brightness just short press the lower key repeatedly. The maximum brightness will be set after two button pushes (if the display was off in the beginning) or three pushes (if the display was on).

#### <span id="page-9-1"></span>**2.4.1 Advised strategies for diving in darkness**

#### **High brightness all the time**

This is the preferred option for a simple dive with a high power diving light (torch) used by all team members. Brightness level 6 to 8 is recommended.

Don't use this option if light coming from the Freedom display and light coming from your diving partner's torch can't be clearly distinguished in the peripheral vision. Otherwise it may lead to the separation of the team members.

#### **Switching on-off**

This option is typical for cave diving. Set brightness to a high level (6 to 9) and a short screensaver timeout (15 s is more than enough).

Preferably activate the display by light during a dive. Move the Freedom to the light beam instead of moving the beam to prevent confusion with a light signal.

#### **Low brightness**

For diving with eyes accommodated to darkness use the lowest brightness setting (level 1). Your night vision will not be disturbed. It is preferred to have the display on all the time (i.e. screensaver timeout set to 0). This option is typical for dives in clear water.

Dive with slightly brighter display while using a low power torch. Balance the power of the backlight to the power of your torch to find the optimal setting – no glare but good legibility.

The display can't shine through disturbed silt or mud on low brightness. If it is necessary to switch to maximal brightness just short press the lower key repeatedly.

## <span id="page-10-0"></span>Section 3:Surface

### <span id="page-10-1"></span>**3.1 Surface mode**

The surface mode is indicated by the gray table gridlines.

#### <span id="page-10-2"></span>**3.1.1 Entering surface mode**

The Divesoft Freedom switches to surface mode upon being switched on.

#### <span id="page-10-3"></span>**3.1.2 Surface mode screen**

#### **Date and Time**

Maintain a correct local time setting. It will be used for log recording.

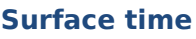

This shows the time from a previous dive. If it was 99 days ago or more, then the FREEDOM banner appears instead of the time.

#### <span id="page-10-4"></span>**Battery symbol**

A graphical indication shows the remaining battery capacity. The estimated capacity of a full battery is about 10 hours.

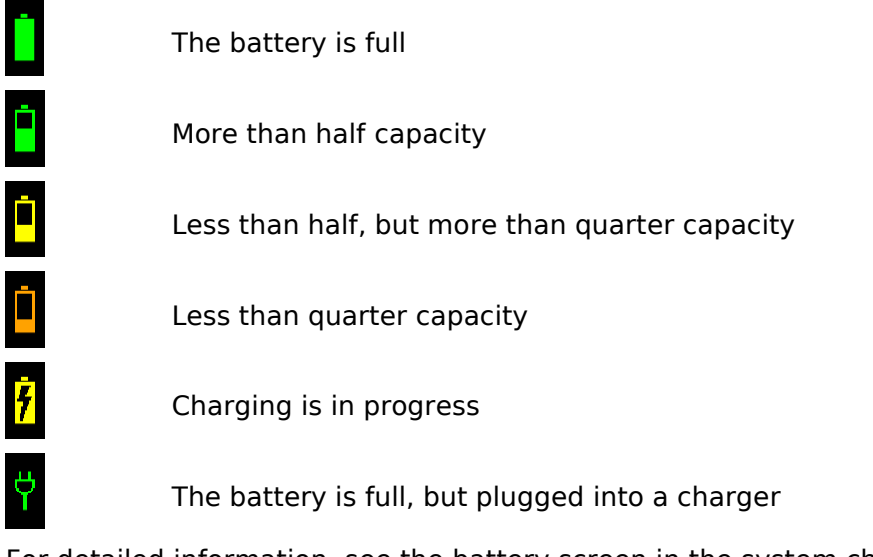

For detailed information, see the battery screen in the system check.

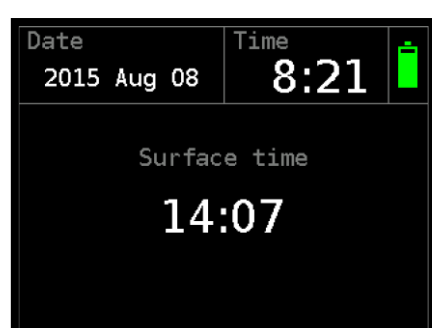

#### <span id="page-11-0"></span>**3.1.3 Switching to other modes**

The user can switch from surface mode to dive mode in the menu.

The Freedom computer can also be switched to the service menu. See chapter [Service functions](#page-32-0) (page [33\)](#page-32-0).

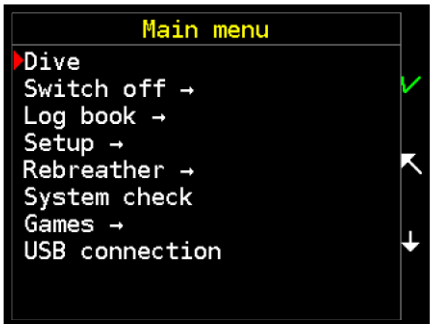

## <span id="page-12-0"></span>Section 4:Dive

### <span id="page-12-1"></span>**4.1 Bottom timer**

The Advanced Bottom Timer dive mode is identical to the CCR Bottom Timer dive mode without the connected O<sub>2</sub> sensors.

#### <span id="page-12-2"></span>**4.1.1 Synoptic screen**

#### **Stopwatch**

Operate the stopwatch via the menu. See [Stopwatch](#page-15-0) (page [16\)](#page-15-0).

#### **Battery symbol**

A graphical indication shows the remaining battery capacity. See chapter [Surface mode -](#page-10-4) Battery symbol (page [11\)](#page-10-4).

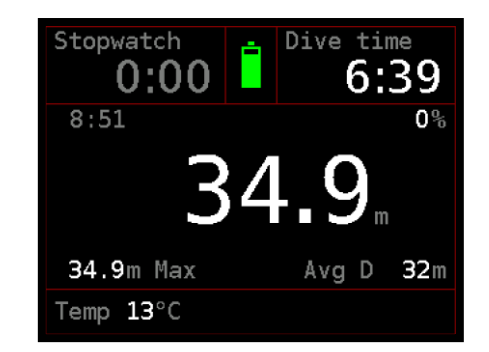

The Divesoft Freedom cannot be powered externally and recharged during a dive (e.g. in hyperbaric chamber or in diving bell) without a special setting which is available only on request.

#### **Dive time**

The timer starts after submersion (depth  $> 1.5$  m) and halts after surfacing (depth < 0.5 m). If stay on the surface (or at very shallow depth) is followed by a second submersion (during a time set in the dive termination timeout), then the dive time indicated will be the time from the first submersion including the surface time.

#### **Local Time**

The local time is shown on the display in the top left corner of the middle section.

#### **Vertical speed**

The ascent and descent rate indication can be set to a relative (%) or absolute (m/min or ft/min) reading. The relative reading is based on the maximum ascent or descent rate. Set in Setup → Preferences and Setup → Alarms → Rate → Rate setup.

#### **Depth**

The depth reading can be set to m or ft in the setup. Depth is calculated from measured hydrostatic pressure. For calculation fresh water (default) or seawater density can be set in Setup → Preferences.

#### **Max Depth**

The maximum depth reached during the dive.

#### **Avg depth**

The average depth of the dive. A new start point for depth averaging can be created via the dive menu. This point is indicated by the yellow vertical line on the profile screen.

#### **Temp**

Water temperature is measured inside the computer case. After a temperature change wait about 1-2 minutes until the temperature reading reaches a stable value. The temperature in air is affected by many factors and is only an indication.

A temperature correction can be set in Setup  $\rightarrow$  Calibration for better accuracy.

#### <span id="page-13-0"></span>**4.1.2 Big Screen**

The most important information is written in really big characters.

This screen is useful in very bad visibility. Many divers can read the numbers even without a mask.

The meaning of all values is identical to the detailed screen.

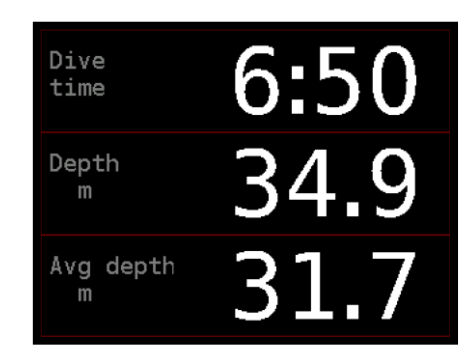

#### <span id="page-14-0"></span>**4.1.3 Dive profile screen**

#### **Start**

The time of submersion is useful for checking compliance with the schedule.

#### **Avg**

The average depth is indicated in yellow by a horizontal line and a numerical value.

A new start point for depth averaging can be created in the dive menu. This point is indicated by the yellow vertical line and the horizontal average depth line starts from there.

#### **Current depth**

See lower left corner.

#### **Dive time**

The runtime of the current dive is placed in lower right corner.

#### **Max**

The maximum depth reached during the dive. The field with this value is placed in the middle of bottom line.

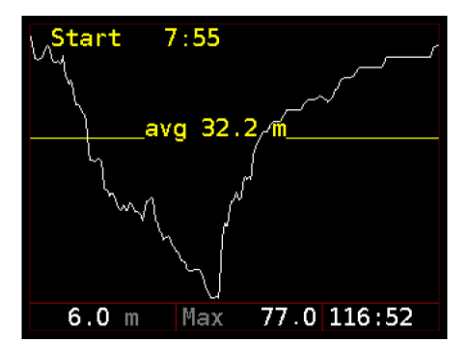

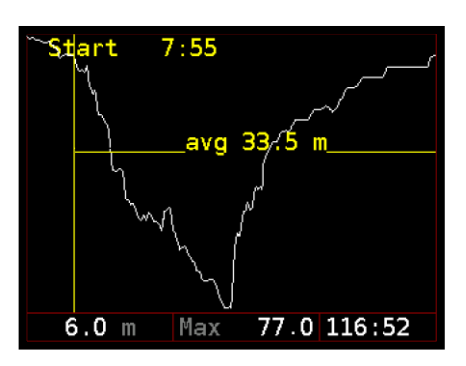

#### <span id="page-15-0"></span>**4.1.4 Dive menu**

During a dive, in any dive mode, press both keys simultaneously to show the dive menu.

This shows current depth, partial pressure of oxygen (rebreather only) and dive time on the bottom of the screen.

#### **Stopwatch**

The elapsed time is written in white while the stopwatch is running or in gray when the stopwatch is not running.

#### **Start stopwatch**

This starts the timer.

If the stopwatch was previously halted then the count continues from the indicated time.

#### **Stop stopwatch**

This stops the timer, leaving the elapsed time displayed.

#### **Clear stopwatch**

This completely resets the stopwatch to zero.

#### **Restart stopwatch**

This restarts the timer from zero.

This function is especially useful for decompression stops.

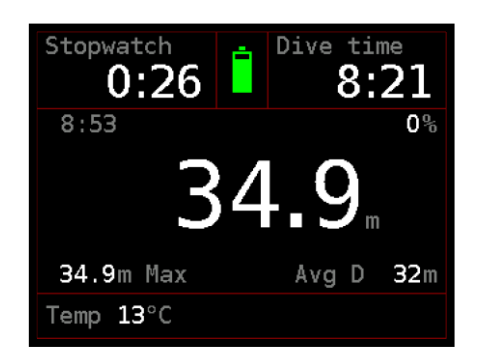

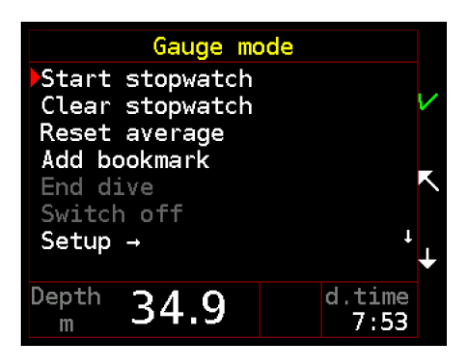

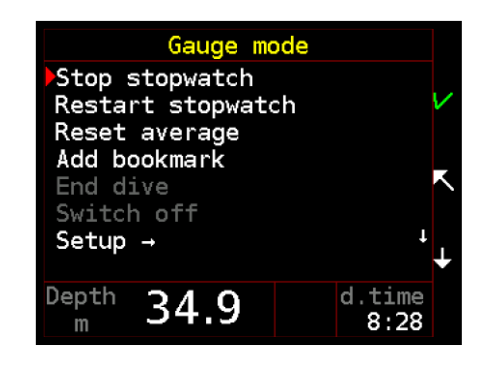

#### **Reset average**

A new start point for depth averaging will be created. The restart point is indicated by the vertical line on the dive profile screen.

#### **Add bookmark**

A bookmark will be created in the dive log. The bookmark number is displayed in the notification that follows.

#### **End dive**

End dive and switch to surface mode. This menu item is enabled only on the surface.

#### **Switch off**

End dive and switch directly to standby mode. This menu item is enabled only on the surface.

#### **Setup**

#### **Brightness**

The display backlight brightness level can be set from 1 to 9. The change in brightness is immediately reflected while adjusting.

#### **Orientation**

The left hand, right hand and auto orientation can be selected.

Auto orientation selects the left or right hand position automatically during the start. It will not switch the display orientation when the diver changes position (i.e. during a head down descent).

#### **Screens**

Any of the dive mode screen can be disabled.

#### **Games**

You can pass the time on a decompression stop with playing games.

See [Games](#page-31-0) (page [32\)](#page-31-0).

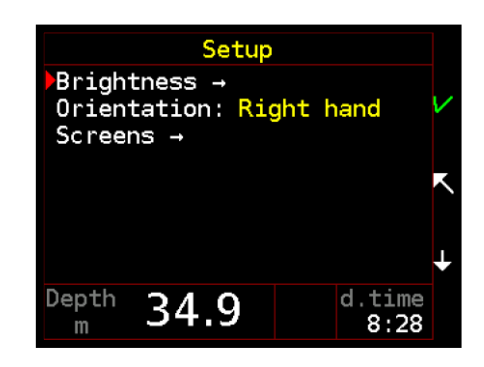

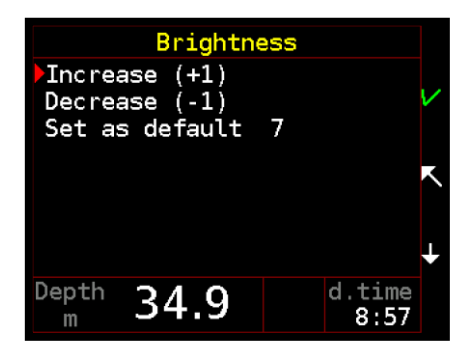

## <span id="page-17-0"></span>**4.2 CCR Bottom Timer**

The rebreather dive mode is only available in the CCR Bottom Timer version with at last one connected O₂ sensor.

It is strongly recommended to familiarize yourself with basic bottom timer functions before use with a rebreather. This chapter of the user manual describes only additional functions.

#### <span id="page-17-1"></span>**4.2.1 O₂ sensors connection**

The CCR dive mode requires a connection to the O<sub>2</sub> sensors of a rebreather. One, two or three sensors can be connected.

The cable equipped with the Molex connectors is included in the Closed Circuit version of the Divesoft

Freedom distribution package or can be ordered separately. See also chapter O<sub>2</sub> sensor [cable](#page-37-0) (page [38\)](#page-37-0).

#### <span id="page-17-2"></span>**4.2.2 Synoptic screen**

#### **O₂ sensor**

The  $pO<sub>2</sub>$  values measured by two or three individual  $O<sub>2</sub>$ sensors are located in the center of bottom section.

Reading in red characters indicates a sensor in noncalibrated state; gray "-.--" indicates a sensor in error state.

This field remains empty if only one sensor is connected.

#### **pO₂ reading**

The arithmetic average of two or three active  $O<sub>2</sub>$  sensors or the pO<sub>2</sub> reading from a single sensor is shown in the bottom right corner of screen.

The number of sensors is set in Setup  $\rightarrow$  Rebreather.

You can mark any sensor as faulty during a dive. In dive menu select Setup → Faulty sensors.

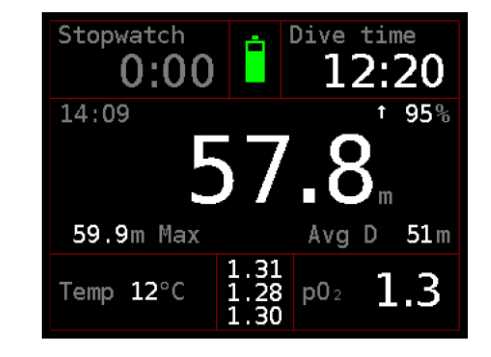

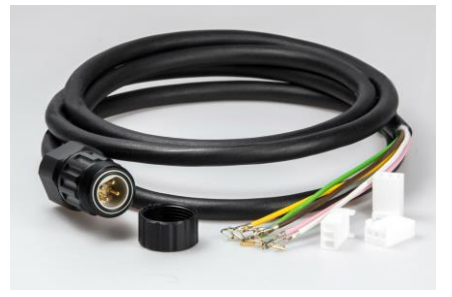

#### <span id="page-18-0"></span>**4.2.3 Big Screen**

The most important information is written in really big characters.

The meaning of all values is identical to the detailed screen.

#### <span id="page-18-1"></span>**4.2.4 Dive profile screen**

This screen is identical to the bottom timer without  $O<sub>2</sub>$  sensors.

#### <span id="page-18-2"></span>**4.2.5 Sensor screen**

#### **O₂ sensors**

There is a separate  $O<sub>2</sub>$  sensor screen in both the surface and dive mode.

Not only the pO<sub>2</sub> but also the voltage on sensors can be read. If the state of a sensor is not in operational mode

(not connected, error, excluded, disabled, uncalibrated), the appropriate tag appears instead of the pO₂ value.

#### **Stack time**

The scrubber stack timer runs all the time in dive mode regardless of depth, even on the surface.

If you spend a long time in dive mode while not breathing from the rebreather's loop, then increase the time for the stack time warning.

Don't forget to reset the timer when you refill the scrubber (Rebreather → Stack time reset).

#### <span id="page-18-3"></span>**4.2.6 Dive menu**

#### **Faulty sensors**

You can mark any sensor as faulty during a dive.

19

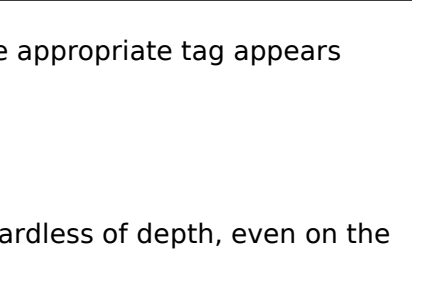

 $2:38$ 

 $1.31$  bar

 $1.27<sub>bar</sub>$ 

 $1.30<sub>bar</sub>$ 

12.42

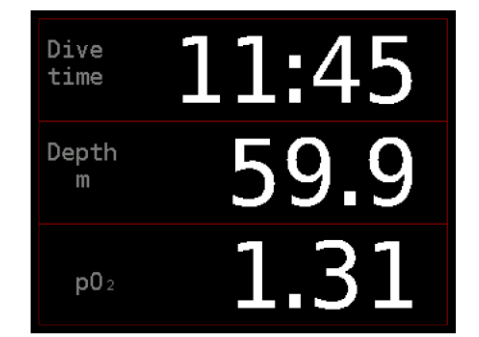

Stack time:

 $80.8$  mV

78.5 mV

 $80.8<sub>mV</sub>$ 

Depth 54.2m Time

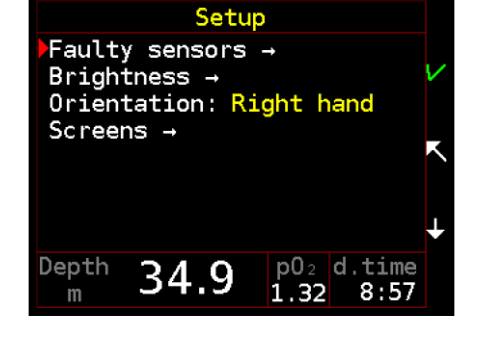

## <span id="page-19-0"></span>Section 5:Log book

### <span id="page-19-1"></span>**5.1 Last dive**

Details from the last dive from list.

#### **Dive profile**

The graph is plotted with a white line.

#### **Date and time**

The time of submersion.

#### **Depth**

The maximum depth of the dive.

#### **Duration**

This indicates time from submersion at the start of the dive to surfacing at the end of the dive. It includes all surface stays, if they were part of the dive.

#### **Avg depth**

The average depth, calculated from the whole profile.

#### **Min temp**

The temperature at its coldest point during the dive (measured during the ascent).

### <span id="page-19-2"></span>**5.2 Dive list**

Here all dives from the memory of the Divesoft Freedom are listed. The memory capacity is approximately 100 hours of typical dive profiles. When the memory is full, the oldest records are automatically deleted.

Second and subsequent dives in one day are marked with corresponding letters.

Demo dives (logs stored after the dive simulation) are marked with light blue characters. Test dives are marked with red characters (e.g. the first dive to approx. 350 m).

Use upper button short press to open the screen with the dive details.

Use long press to go through the pages.

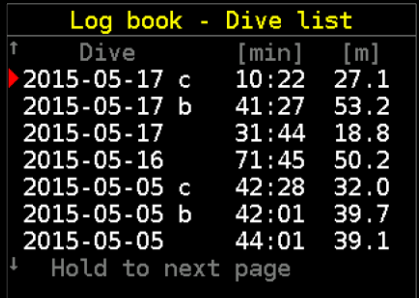

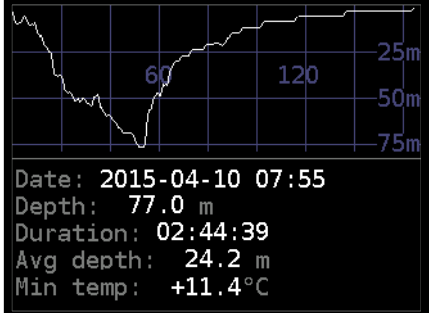

21

## <span id="page-20-0"></span>**5.3 Summary**

A summary of all dives from the memory of the Divesoft Freedom is shown (test and demo dives excluded).

## <span id="page-20-1"></span>**5.4 Log download**

Connect the USB cable included in distribution package to the USB port of your computer, tablet or mobile phone. A USB adapter will probably be necessary for mobile devices.

Select the USB connection item in the menu. The Divesoft Freedom memory can be connected as a mass storage device (like a flash drive). The connection to

Windows, Mac, Linux, Android and iOS was tested, but there is no guarantee of compatibility with all operating systems and all computers. Access to the internal memory is read only.

Logs are stored in the DIVELOG folder; data from one dive is stored as one \*.DLF file.

#### <span id="page-20-2"></span>**5.4.1 Log processing in the cloud**

Download files from the DIVELOG folder to your hard drive and then upload data to WETNOTES.COM. Here you can store and edit your dives, study graphs, details and much more. If you wish, you can share dives with your buddy or a group.

Visit [WETNOTES.COM](http://wetnotes.com/) and explore all the possibilities that it has to offer!

#### <span id="page-20-3"></span>**5.4.2 Off-line log processing**

A simple desktop application for reading dive logs directly on a PC with MS Windows can be downloaded at

[www.divesoft.cz/support.](http://www.divesoft.cz/support)

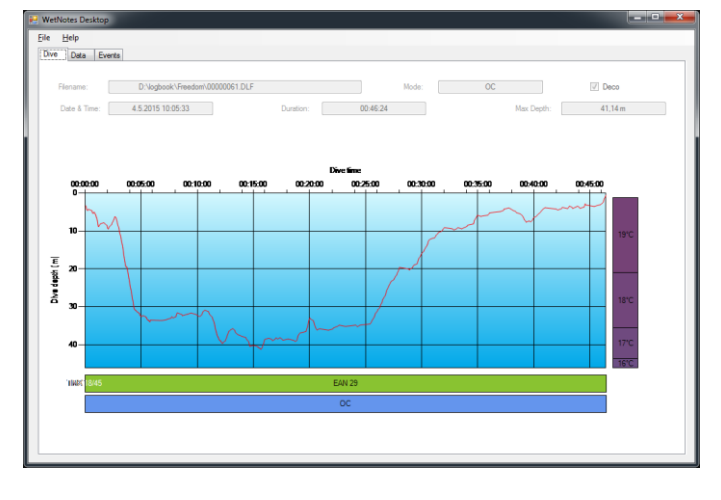

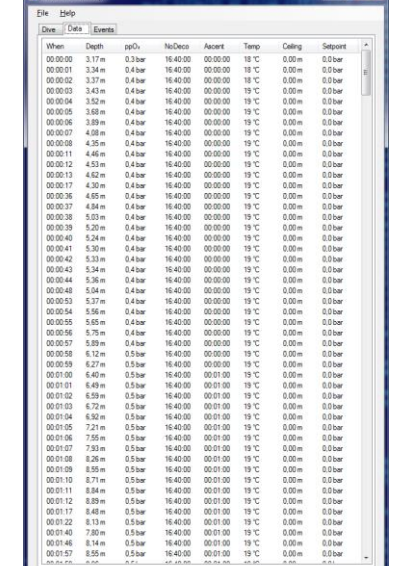

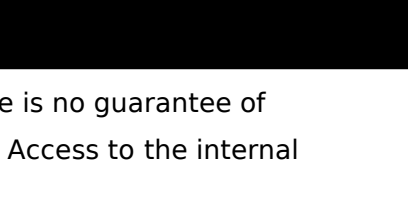

**USB** 

Press both keys to exit

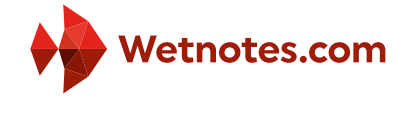

## <span id="page-21-0"></span>Section 6:Setup

The Divesoft Freedom Advanced Bottom Timer is configured in the surface mode. Activate the surface mode main menu with a short press of both keys and select Setup.

If you are not sure which value to set, leave the values of the default setting.

The factory default setting value is shown in square brackets in the following headlines.

#### <span id="page-21-1"></span>**6.1.1 Brightness [7]**

The display backlight brightness level can be set from 1 to 9. The change in brightness is immediately reflected while adjusting, so it is preferable to change this setting in the shade or in the dark.

For diving with eyes accommodated to darkness use the lowest brightness setting (level 1). Use high brightness (level 7 to 9) for diving with a high level of ambient light.

Also see **Brightness control** (page [10\)](#page-9-0).

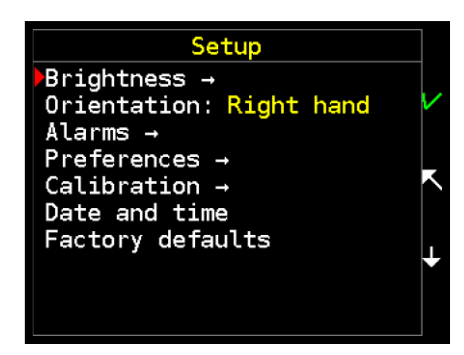

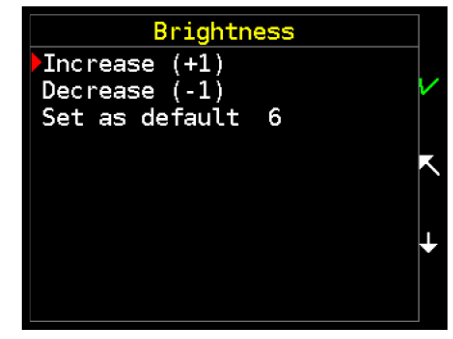

#### <span id="page-22-0"></span>**6.1.2 Orientation [Left hand]**

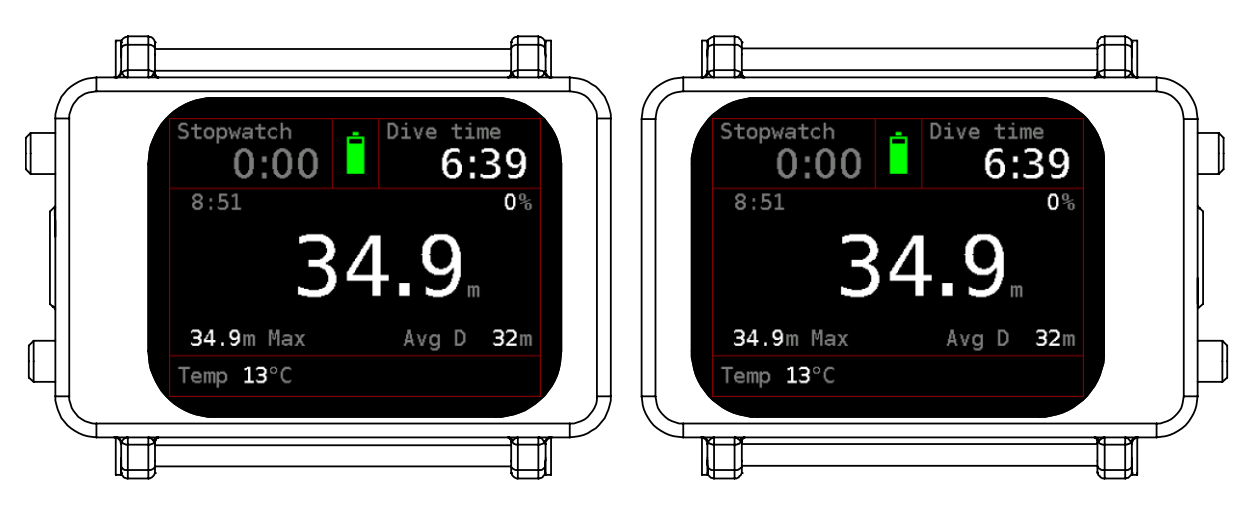

The left hand, right hand and auto orientation can be selected.

Auto orientation selects the left or right hand position automatically during the start. It will not switch the display orientation when the diver changes position (i.e. during a head down descent).

#### <span id="page-22-1"></span>**6.1.3 Alarms**

The Divesoft Freedom uses vibrating alarms. Users can even feel the vibration through a drysuit. There are no audible alarms.

All alarms and notifications can be switched on or off. If you do not have any serious reason to deactivate the alarms, leave them switched on.

#### **Rate – Ascent rate [On]**

An ascent speed exceeding the permitted value for the current deep interval activates this alarm.

See ascent rate setting in Setup → Alarms → Rate→ Rate setup → Ascent rate.

#### **Rate – Descent rate [Off]**

A descent speed exceeding the permitted value while below the set depth activates this alarm.

See descent rate setting in Setup → Alarms → Rate→ Rate setup → Descent rate.

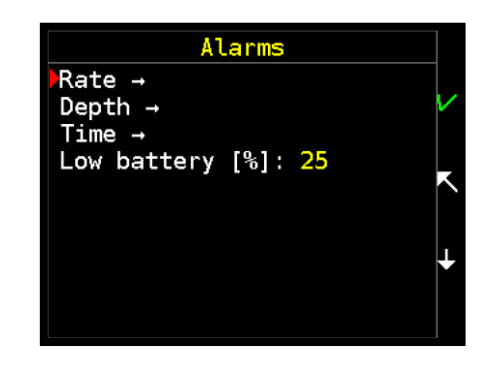

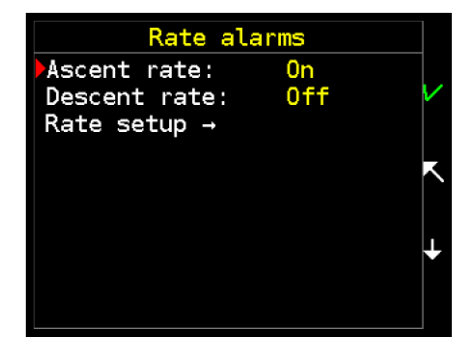

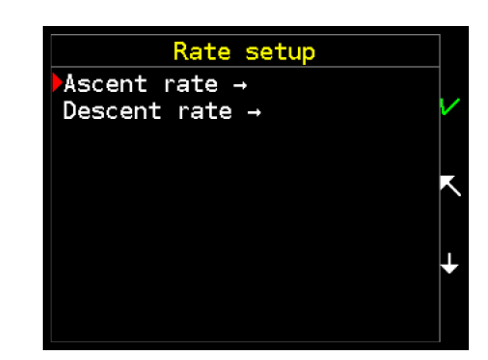

#### **Rate setup - Ascent rate**

Rate is used for the indication of the ascent rate, if relative measuring (percentage) is set in Setup → Preferences → Vertical speed.

#### **Speed 1 [10 m/min / 33 ft/min]**

The anticipated ascent rate within small depths, in zone 1 (range: 1—20 m/min).

The value is m/min in metric and ft/min in imperial units.

#### **Depth zone 1 [10 m / 3 ft]**

The depth defining zone 1. This zone lies between the surface and the set depth (range: 0—300 m).

The value is m in metric and ft in imperial units.

#### **Speed 2 [10 m/min / 33 ft/min]**

The anticipated ascent rate within medium depths, in zone 2 (range: 1—20 m/min).

#### **Depth zone 2 [80 m / 262 ft]**

The depth defining zone 2. This zone lies between depth zone 1 and the set depth (range: 0—300 m).

#### **Speed 3 [18 m/min / 59 ft/min]**

The anticipated ascent rate within large depths, in zone 3. (range: 1—20 m/min).

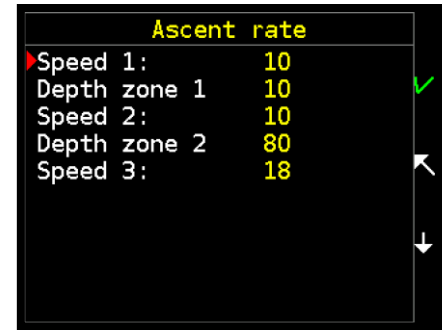

#### **Rate setup - Descent rate**

Rate is used for the indication of the descent rate, if relative measuring (percentage) is set in Setup → Preferences → Vertical speed.

#### **Warn under [80 m]**

The threshold at which the alarm is activated to indicate exceeding the descent rate. At smaller depths, exceeding the descent rate is ignored.

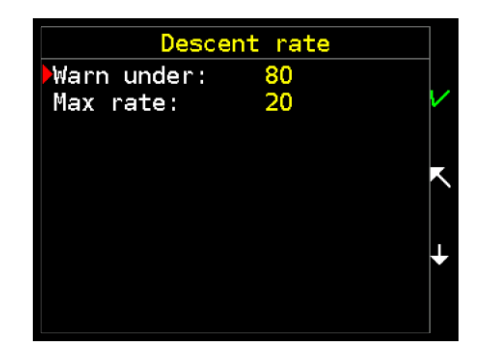

The value is m in metric and ft in imperial units.

This alarm is disabled in factory default setting. It can be enabled in in Setup  $\rightarrow$  Alarms  $\rightarrow$  Rate.

#### **Max rate [20 m/min]**

The anticipated descent rate (range: 1—40 m/min).

The value is m/min in metric and ft/min in imperial units.

Max rate 30 m/min is used to indicate a descent rate at a depth shallower than the warn-under depth.

#### **Depth**

A notification that the set depth during a descent has been reached. It is possible to set three separate depths in the range of 0—300 m, where 0 means deactivation of the notification.

#### **Time**

A notification that the dive time has been reached. It is possible to set three separate times in the range of 0—999 min., where 0 means deactivation of the notification.

#### **Low battery [25 %]**

The alarm is activated if the remaining battery capacity falls below this limit. Range is 0—40%; 0 means that the alarm is disabled.

If set to a value greater than 10 %, then a second alarm occurs when reaching 10 %.

#### <span id="page-25-0"></span>**6.1.4 Preferences**

#### **Screensaver [0 s]**

The display will be switched off after the screensaver timeout expires. Zero disables this feature (i.e. display is on all the time).

#### **Show by light [On]**

The display can be activated (switched on) with a light beam. The light sensor is on the side of the display adjacent to the buttons, so the light beam has to come from the side opposite the buttons.

Move the Freedom to the light beam instead of moving the beam to prevent confusion with a light signal.

#### **Screens**

Any of the dive mode screens can be disabled.

#### **Timeouts**

#### **Timeouts - Surface idle [10 min]**

The Freedom will be switched off after this timeout expires (range: 1—120 min).

Before switching off, the "Shutdown?" question is displayed for 30 s. Select No to restart this timer and keep the Freedom on.

#### **Timeouts - Prepared idle [15 min]**

The manually activated dive mode will be switched back to surface mode if the dive does not start during this timeout (range: 1—120 min).

#### **Timeouts - Dive termination [10 min]**

The dive will be terminated after surfacing and if no subsequent submersion starts during this timeout (range: 0—30 min). Zero disables this feature (i.e. dive will not be terminated automatically).

#### **Timeouts - Dive end Confirm [Off]**

If the dive end confirmation is On then a confirmation dialog is displayed for 30 s before the dive ends. Select No to restart the dive termination timer and keep the Freedom in dive mode.

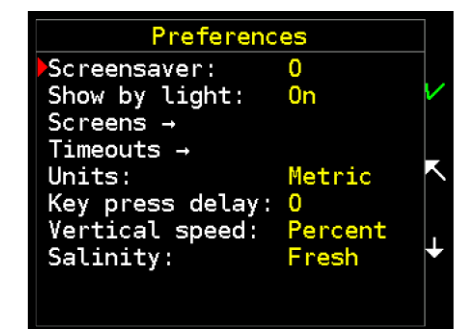

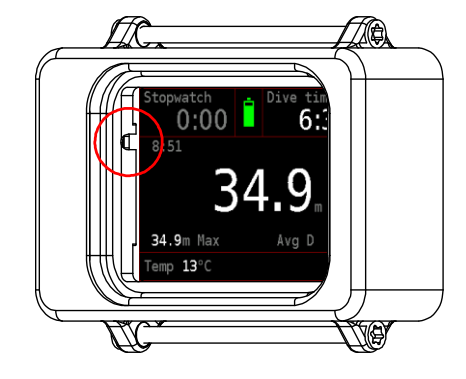

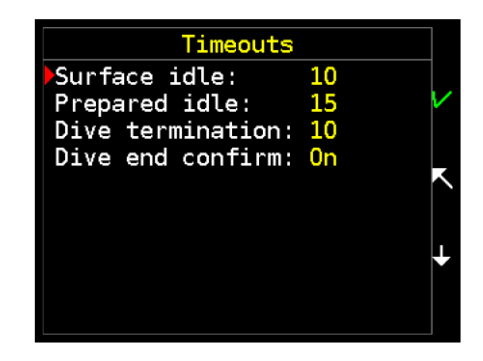

#### **Units [Metric]**

Imperial or metric units can be selected.

#### **Key press delay [0]**

If a greater value than 0 is set then a longer button press is needed to be recognized as valid user input. This can decrease button sensitivity and help avoid unintended activation. However, this will create a delay for all intended button presses.

#### **Vertical speed [Percent]**

If percent is set then the ascent and descent rate are indicated relatively to the ascent and descent speed limits. If unit/min is set then the ascent or descent rate are indicated in depth unit per minute.

#### **Salinity [Fresh]**

If changed to the Sea option then the density of seawater will be used for the depth calculation. The majority of depth gauges is calibrated to fresh water. Do not change this setting unless a direct comparison with a depth gauge calibrated to seawater is needed or decompression calculations based on seawater density is used.

#### <span id="page-26-0"></span>**6.1.5 Calibration**

Note: For rebreather see  $O_2$  sensors calibration (page Start  $O_2$  [calibration29\)](#page-28-3).

#### **Horizontal calibration**

Allows the calibration of accelerometers, which are used for control by tilt. Place the computer horizontally (display up) and press any key. It is preferred to use a stable horizontal surface (e.g. a table).

#### **Pressure corr. [0.00 mbar]**

Specify pressure sensor correction for a more precise measurement of barometric pressure or altitude. This correction is not needed for general use.

### Setup calibration Horizontal calibration Pressure corr.:  $0.0$ Temperature corr.:  $0.0$

#### **Temperature corr. [0.0 °C/°F]**

Specify temperature sensor correction for a more precise measurement of temperature. This correction is not needed for general use.

#### <span id="page-27-0"></span>**6.1.6 Date and time**

Local time in format YYYY/MM/DD hh:mm:ss can be set.

It is advised to set the local time of a destination prior to leaving for a diving vacation in a different time zone.

#### **Editor use**

Tilt toward yourself— decrease the entered digit by one

Tilt to the left — move the cursor to the left

Tilt to the right — move the cursor to the right

Press upper key — discard editing (reset to previous value)

Press both keys — exit without saving

Press lower key — save and exit

#### <span id="page-27-1"></span>**6.1.7 Factory defaults**

Reset all settings to default values (except date and time).

Computer will be restarted and the horizontal calibration will start automatically after the reset.

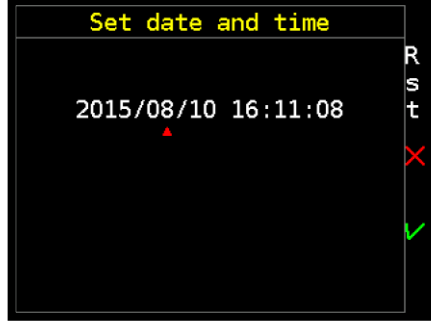

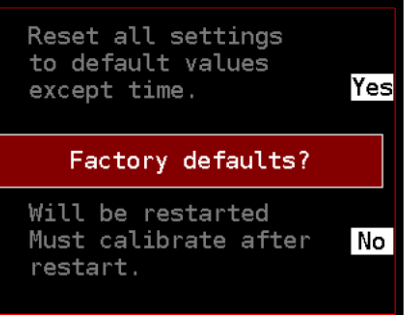

## <span id="page-28-0"></span>Section 7:Rebreather

The following functions are only available in the CCR Bottom Timer version.

### <span id="page-28-1"></span>**7.1 Surface menu**

The Rebreather menu item.

#### <span id="page-28-2"></span>**7.1.1 Stack time reset**

Don't forget to reset the timer when you refill the scrubber.

See also **Stack warning [0 min]** (page [30\)](#page-29-1).

#### <span id="page-28-3"></span>**7.1.2 Start O₂ calibration**

It is preferred to calibrate O<sub>2</sub> sensors prior to each dive. Do not use sensor readings from sensors calibrated more than three days ago.

#### **Procedure:**

- 1. Rebreather  $\rightarrow$  Start O<sub>2</sub> calibration
- 2. Check the calibration gas
- 3. Wait for stable values
- 4. Start and wait for the process to end
- 5. Confirm the save

Whether or not a sensor is already at the end of its service life is also determined during calibration.

At higher altitudes above sea level, the partial pressure of oxygen in the calibration mixture decreases in proportion to lower atmospheric pressure. The Freedom measures atmospheric pressure and takes it into account during calibration. Therefore, do not perform any corrections at higher altitudes above sea level.

#### <span id="page-28-4"></span>**7.1.3 Change O₂ cal.**

If possible, use oxygen with purity of at least 99.5% for calibration.

Do not use air for calibration. The partial pressure of oxygen in air at atmospheric pressure significantly differs from the partial pressures determined by the

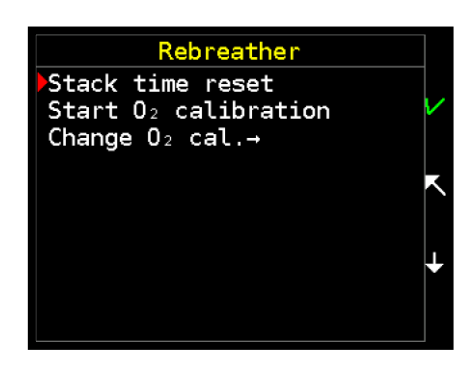

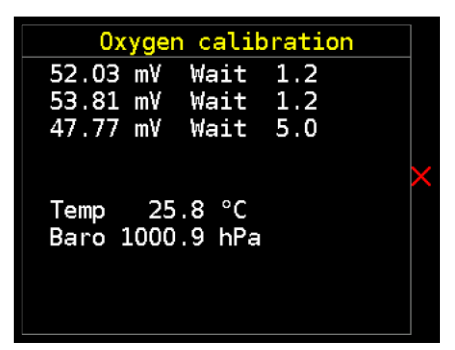

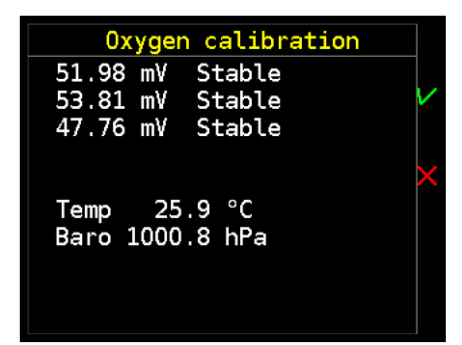

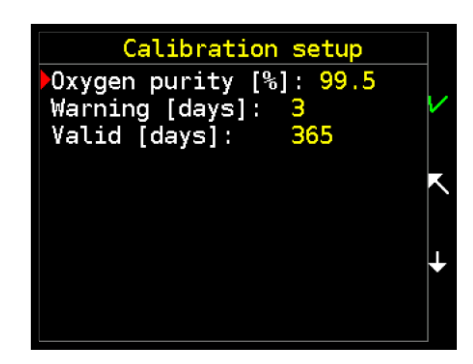

<span id="page-29-1"></span>setpoints. At the end of its service life, an oxygen sensor can successfully undergo calibration to 21% (air), but will no longer be capable of measuring  $pQ_2$  of 1 bar or higher.

## <span id="page-29-0"></span>**7.2 Setup**

#### **Stack warning [0 min]**

Set the scrubber lifetime. The stack time warning will be generated after this time expires. Zero disables this feature.

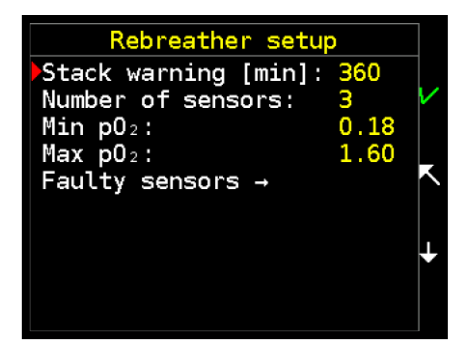

#### **Number of sensors [0]**

Enter the number of O₂ chemical sensors connected to the Freedom using a cable. One, two or three sensors can be connected.

The cable equipped with the Molex connectors is included in the Closed Circuit version of the Divesoft Freedom distribution package or can be ordered separately.

#### **Min pO₂ [0.18 bar]**

The low pO<sub>2</sub> alarm is activated if the current pO<sub>2</sub> is less than the set value (range:  $0.18-$ 0.40 bar).

#### **Max pO₂ [1.60 bar]**

The high pO<sub>2</sub> alarm is activated if current pO<sub>2</sub> is bigger than set value (range:  $0.8-$ 1.6 bar).

#### **Faulty sensors**

You can mark any connected but untrustworthy sensor as disabled. By doing so, you will remove these sensors from the calculation of the average pO<sub>2</sub>.

## <span id="page-30-0"></span>Section 8:System check

#### <span id="page-30-1"></span>**8.1.1 Version**

The version license is fixed to the unit's serial number and not transferable to another unit. The serial number is needed for the firmware upgrade.

Check [www.divesoft.cz/support](http://www.divesoft.cz/support) for new firmware versions.

When reporting a bug, please indicate the FW version including the build number.

#### <span id="page-30-2"></span>**8.1.2 License**

This screen describes the scope of the SW license. Mixture specification is only applicable for the Divesoft Freedom in decompression computer versions.

#### <span id="page-30-3"></span>**8.1.3 Battery**

Detailed state of the battery is described.

The battery voltage (Ubat) is measured precisely. The remaining battery power and estimated runtime is determined by the voltage.

#### <span id="page-30-4"></span>**8.1.4 Pressure sensors status**

The atmospheric pressure depends on the altitude and weather. Average sea-level pressure is 1013.25 mbar.

The current altitude is calculated from the atmospheric pressure. It is merely an approximate value, deviation up to 200 m is not a malfunction and doesn't need a correction.

The sensor correction for a more precise measurement of barometric pressure or altitude and temperature can be set in Setup  $\rightarrow$  Calibration.

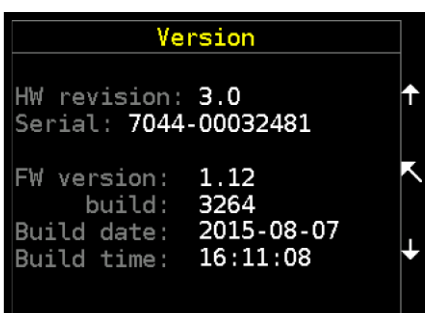

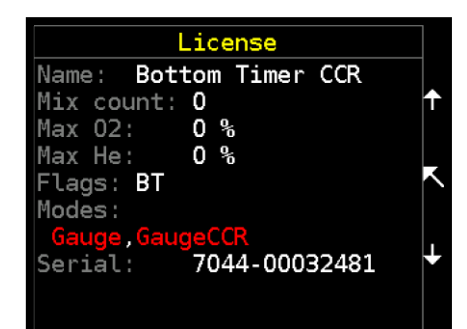

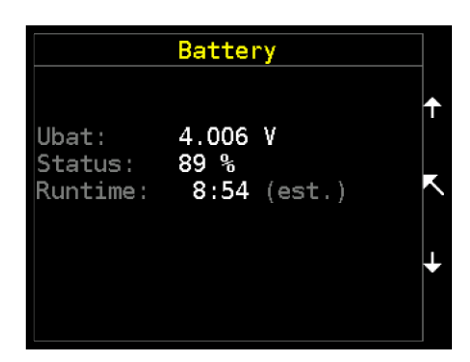

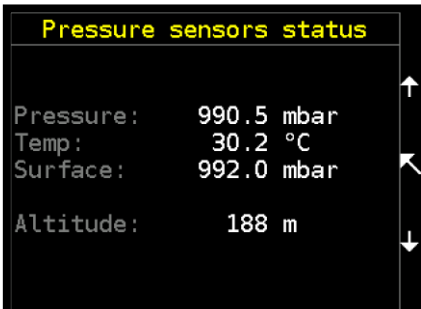

## <span id="page-31-0"></span>Section 9:Games

Do not disable alarms if the games are played during a deco stop.

Ensure to not accidentally reposition yourself while playing during a dive. Check the pressure gauge on a regular basis. Playing a game will reduce your attention. Remember: you want to decompress safely, not just achieve a higher level in the game!

The games were tested on children. Nobody was hurt.

### <span id="page-31-1"></span>**9.1 Sokoban**

Sokoban is a type of transport puzzle, in which the player (a diving mask with snorkel) pushes tanks or crates around in a warehouse, trying to get them to storage locations (red dots).

The game is played on a board of squares, where each square is either a floor or a wall. Some floor squares contain tanks, and some floor squares are marked as storage locations.

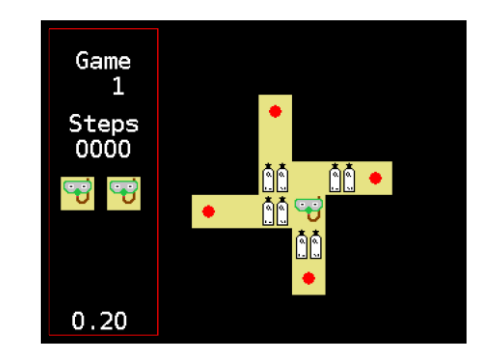

The player is confined to the board, and may move horizontally or vertically onto empty squares (never through walls or boxes). The player can also move into a tank, which pushes it into the square beyond. Tanks may not be pushed into other tanks or walls, and they cannot be pulled. The puzzle is solved when all tanks are in the storage locations.

## <span id="page-31-2"></span>**9.2 Snake**

Snake is a game where the player maneuvers a line which grows in length, with the line itself being a primary obstacle.

The player controls the head of the snake. As it moves forward, it leaves a trail behind, resembling a moving snake. The snake has a specific length. The player loses when the snake runs into the screen border, a trail or another obstacle, or eats poison (skull), or starves to death.

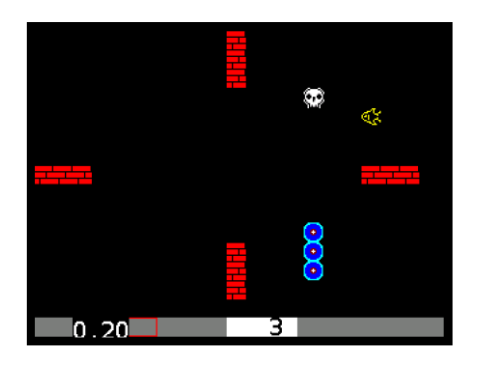

The snake lose its length slowly (every 30 steps), and when it is too short, it dies from starvation.

The player attempts to eat fish by running into them with the head of the snake. Each fish eaten makes the snake longer, so maneuvering becomes progressively more difficult.

## <span id="page-32-0"></span>Section 10: Service functions

Service functions are primarily intended to support a qualified technician or to be performed with the recommendation of the manufacturer's technical support.

These functions are not blocked but no end user support is provided. A detailed description is beyond the scope of this manual. An IT specialist can understand most of them without further description.

The service functions menu is accessible via the coded key press (press both keys; release one key and press it again; release both keys).

#### <span id="page-32-1"></span>**10.1.1 Debug**

All debug information is read only. There is no risk associated with browsing them just for curiosity.

#### **Sensors**

A detailed state of all sensors.

#### **Deco model**

This has no use in the bottom timer version of the Divesoft Freedom.

#### **Scheduler**

The firmware task list with information specifying the system footprint.

#### **Variables**

The values of some internal variables.

#### <span id="page-32-2"></span>**10.1.2 Test**

There is no risk associated with performing these tests just for curiosity while on the surface.

#### **Buttons**

It runs a simple test of both buttons.

#### **Vibration**

It runs a short test of the vibration.

#### **Display**

A red, green and blue screen will be displayed for the display test.

#### **Watchdog**

Watchdog is a timer that is used to detect and recover from firmware malfunctions. You can intentionally hang the computer via the Freeze system function and test a recovery; computer automatically restarts if watchdog works properly.

#### **Warning: Do not test system freezing during a dive!**

#### **Test dive**

The test dive is used by the manufacturer or an authorized service for the pressure sensor calibration and tightness test. It is similar to the gauge mode. The test dive log will be stored, but clearly marked as a test dive. The test dive is not included in the log summary.

#### <span id="page-33-0"></span>**10.1.3 Demo dive**

The demo dives are suitable for those interested in a demonstration of the Divesoft Freedom features. There is no risk associated with performing the demo dive.

During a demo dive almost all functions can be tested on the surface. One exception is the pressure sensor reading. Also, O<sub>2</sub> sensors connected with a cable can't be used.

The Emergence du Ressel demo dive uses the authentic depth profile from the penetration through the first sump of this French cave.

Demo dive logs can be permanently stored into the log memory. The oldest dive logs will be replaced by the new demo dive log if the memory is full. Demo dive logs are clearly marked.

A demo dive log, if this is the last dive, can be erased later using Demo dive  $\rightarrow$  Erase demo log.

#### <span id="page-33-1"></span>**10.1.4 Syslog**

The system events log list. All information is read only.

#### <span id="page-33-2"></span>**10.1.5 Miscellaneous**

**Warning: These functions can alter values of internal variables or/and the state of the Divesoft Freedom. Use them with caution and only if you understand the consequences.**

#### **Force Dive Start**

It can be used for an extraordinary shallow dive in a place where initial submersion to a depth greater than 1.5 m is impossible. This can also be used if the automatic dive start failed for any reason (e.g. submersion recognition algorithm is confused by previous pressure changes unrelated to diving).

#### **Force Dive End**

If the surface pressure (zero depth) was incorrectly detected and the computer "dives" while on the surface then the dive can be forced to stop with this function.

#### **Browse config**

Every setting can be read and changed. The majority of settings can also be changed using an ordinary setup; the equivalent minimum and maximum limits for every setting will be applied. There are only few internal configuration parameters intended for special use.

#### **Reset deco data**

This has no use in the bottom timer version of the Divesoft Freedom.

#### **Bootloader**

Restart to the bootloader mode for the firmware update or version upgrade.

Connect the USB cable included in the distribution package to the USB port of your computer where the DSLoader software is properly installed. See [www.divesoft.cz/support](http://www.divesoft.cz/support) for further information and for the firmware download.

## <span id="page-35-0"></span>Section 11: Hardware

## <span id="page-35-1"></span>**11.1 Charging**

Use the USB charger included in the distribution package or any USB port suitable for charging. The included charger is international; it can be connected to the all major wall sockets.

The Freedom's connector is situated between the buttons. If the connector is protected by the lid, then unscrew the connector lid before attaching the cable.

The computer may or may not be switched on during charging. If the computer is switched on, then the icon in the top-right corner on the surface screen indicates the state of charge.

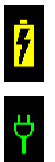

Charging in progress

Battery is full, but plugged into the charger

It takes about 5 hours to charge from near empty state to fully charged.

Maximum charging current is less than 500 mA, so there is no difference between charging using the charger or charging from an ordinary computer USB port.

Charge the battery at least once every six months.

### <span id="page-35-2"></span>**11.2 Wrist mount**

If you prefer a strap, pass the strap under the bars. Use the Velcro on the strap to tighten.

If you prefer a bungee, then remove the screws holding the bars using a Torx screwdriver (T 20 size). Don't use any other tool; screw heads are easily damaged.

If you want to use a silicon protective sleeve, install it before installing the bungee. It is not possible to put the sleeve on the computer with the bungee already installed.

Pass the bungee through the threaded holes and secure with a knot. There is a special thread inside the holes which does not damage the bungee.

Use a small flame to melt the braid of the bungee and make a tip on the end of it for easier pass-through.

Both the strap and bungee are included.

In any case, the opening on the back of the computer must remain freely accessible. When you mount the computer directly on bare skin avoid closing the opening. The pressure sensor is located there.

## <span id="page-36-0"></span>**11.3 Physical dimensions**

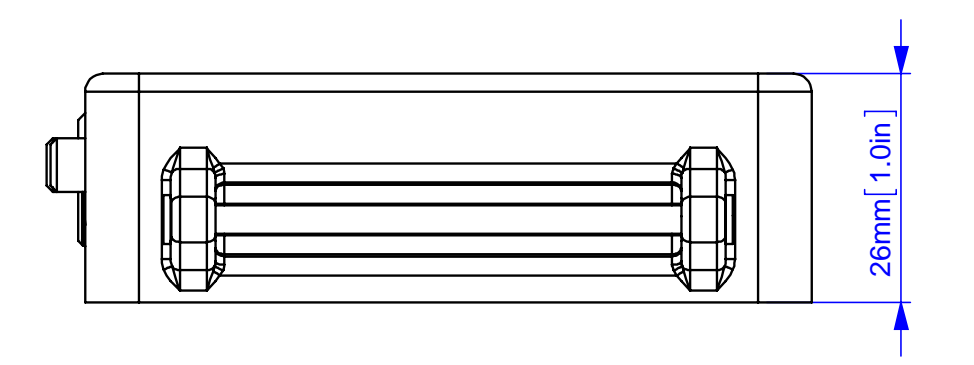

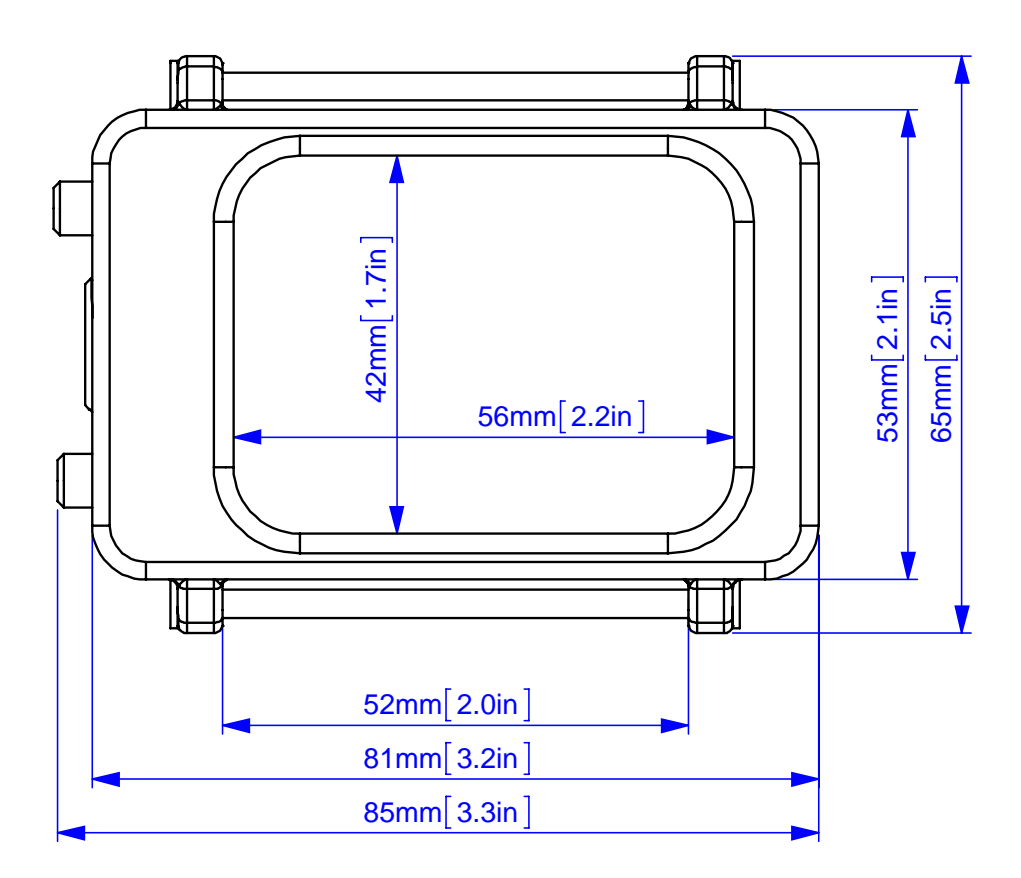

### <span id="page-37-0"></span>**11.4 O₂ sensor cable**

The cable equipped with the Molex connectors is included in the Closed Circuit version of the Divesoft Freedom distribution package or can be ordered separately.

The technical design of the connections on a specific type of rebreather is not covered in this user manual.

Cable is delivered with terminals Molex 08-55-102 crimped,<br>connectors Molex 22-01-3037 are packed separately, to be<br>mounted after passing through cable gland.

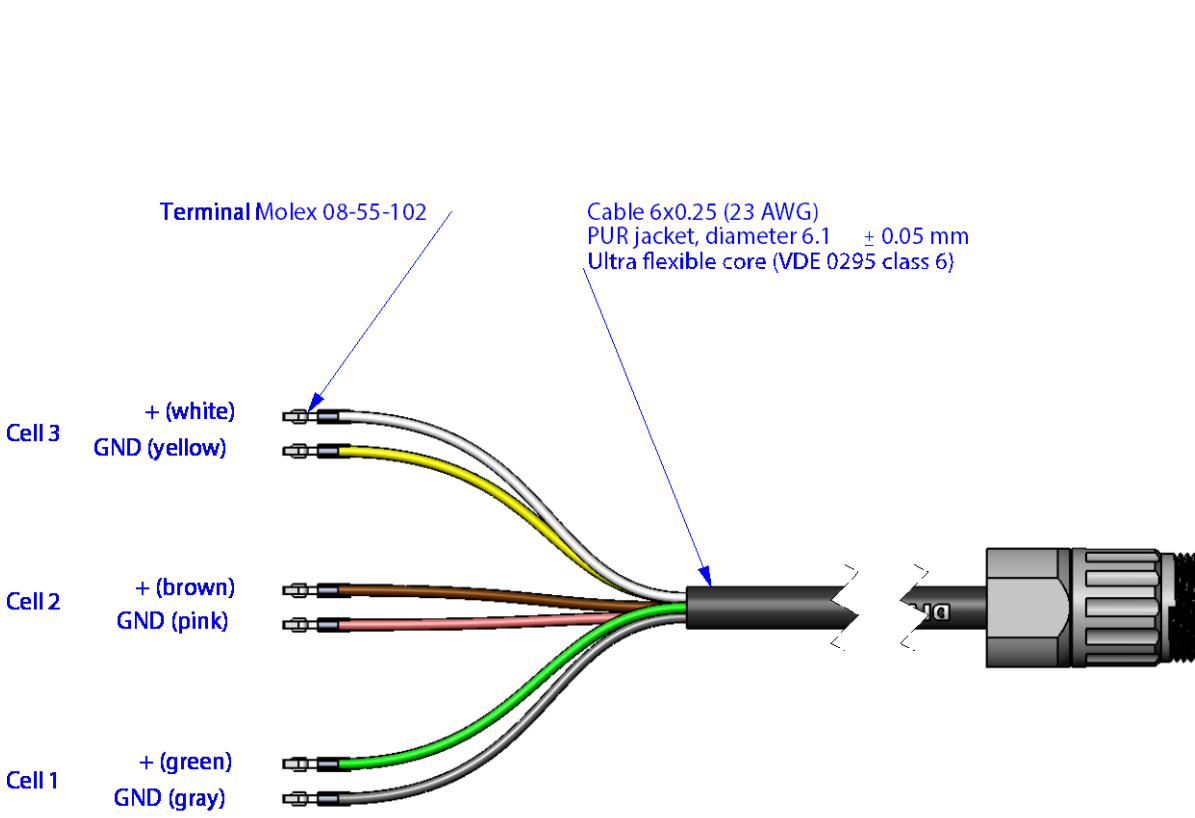

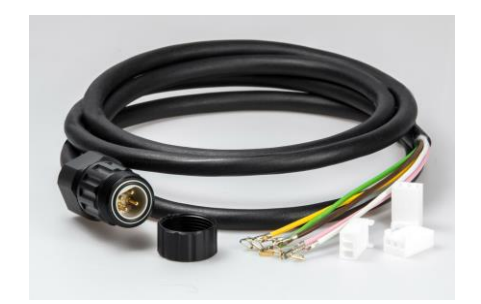

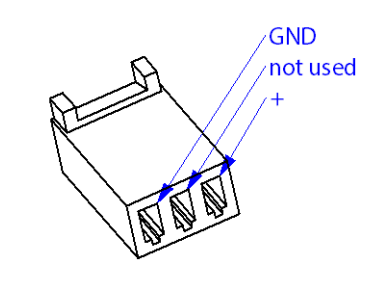

Connector Molex 22-01-3037

## <span id="page-38-0"></span>**11.5 Environmental specifications**

#### **Recommended operating conditions**

Recommended operating temperature range: 0 °C to 40 °C (32 °F to 104 °F)

#### **Maximum operating conditions**

Permitted short term operating temperature range: -10 °C to 45 °C (14°F to 113 °F) Consider the reduced battery capacity at low temperatures.

#### **Long term storage conditions**

Storage temperature range: 10 °C to 35 °C (50°F to 95°F) Don't expose to direct sunlight

### <span id="page-38-1"></span>**11.6 Compliance**

#### <span id="page-38-2"></span>**11.6.1 CE marking**

Divesoft s.r.o. hereby declares that the Divesoft Freedom is in compliance with the essential requirements and other relevant provisions of Directive 1999/5/EC.

#### <span id="page-38-3"></span>**11.6.2 EN 13319**

Independent conformity assessment was performed to the harmodized Europian depth gauge standard EN 13319:2000.

## <span id="page-39-0"></span>**11.7 Disposal of waste equipment**

#### **Users in private households in the European Union**

This symbol on the product and accompanying documents means that used electrical and electronic products should not be mixed with general household waste. For proper treatment, recovery and recycling, please take these products to designated collection points where they will be accepted free of charge. Alternatively, in some countries you may be

able to return your products to your local retailer upon purchase of an equivalent new product.

Disposing of this product correctly will help save valuable resources and prevent any potential negative effects on human health and the environment, which could otherwise arise from inappropriate waste handling.

#### **For business users in the European Union**

If you wish to discard electrical and electronic equipment, please contact your dealer or supplier for further information.

#### **Information on Disposal in other Countries outside the European Union**

This symbol is only valid in the European Union. If you wish to discard this product please contact your local authorities or dealer and ask for the correct method of disposal.

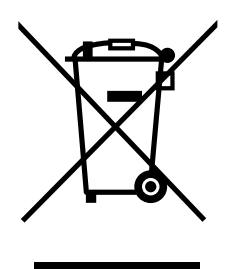